### Overview of GATS Load Data for NJ Electricity Suppliers

Presented at NJ BPU Offices, Trenton NJ June 16, 2017

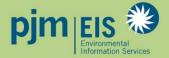

# pjm EIS

### **Certificate Creation Process**

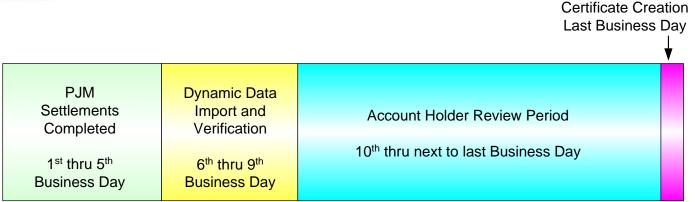

Certificate Creation Timeline - Month following month of generation)

- PJM Market Settlements data is loaded between the 6<sup>th</sup> and 10<sup>th</sup> business day
- Account Holder Review Period spans from the 10<sup>th</sup> business day to the day before certificates are created
  - The Account Holder Review Period is used to review the generation and load data that comes from the PJM Market Settlements Group
  - All Subscribers are encouraged to review their account monthly prior to certificate creation
- Certificates created monthly, on the last business day of the following month

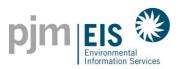

- Load data is received in GATS monthly, approximately six business days after the month ends
- Load value received is the scheduled Retail Load Responsibility (RLR) InSchedule in MWh. It does <u>not</u> include transmission losses
- Load data is viewable in GATS during the Account Holder Review Period
- Retail Load Serving Entities in GATS are billed monthly by PJM EIS based on MWhs of load served
- Small LSE's (<100,000 MWhs of load per year) are no longer billed based on load served, as of January 2017
- Invoices are now viewable in GATS:
  - Accounts > GATS Invoices

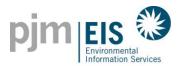

#### Viewing Markets Settlements Load Data in GATS

|                                  | Genera              | tion A  | ttribute 1              | Fracking | System           |                      |          |                  |             |            |               |          |                              |             |              |      |               |
|----------------------------------|---------------------|---------|-------------------------|----------|------------------|----------------------|----------|------------------|-------------|------------|---------------|----------|------------------------------|-------------|--------------|------|---------------|
| Accounts                         | Assets              | (       | Certificates            |          | Obligations      | Reports              |          | TI               | aining      |            |               |          |                              |             |              |      |               |
|                                  |                     |         |                         | The      | deadline for gen | eration entry this I | nonth is | 7/29/20          | 016 12:0    | 0 AM       |               |          |                              |             |              |      |               |
|                                  | Accou               | nt Sumn | nary                    |          |                  |                      |          | Inbo             | x           |            |               |          |                              |             |              |      |               |
| Unprocessed Activity (M          | (Wh)                |         |                         |          |                  | Certificates         |          |                  |             |            |               | 0        |                              |             |              |      |               |
| Generation                       | 0.00                | 0 Load  | d                       |          | 19,341           | Obligations          |          |                  |             |            |               | 0        |                              |             |              |      |               |
| Imports                          |                     | 0 Exp   | orts                    |          | <u></u>          |                      | _        | Outb             | ox          | _          | _             |          |                              |             |              |      |               |
| Account Activity                 |                     |         |                         |          | _                | Cartificates         |          | out              | on l        |            |               | 0        |                              |             |              |      |               |
| Certificates                     |                     | Obli    | igations                |          |                  | Obligations          |          |                  |             |            |               | 0        |                              |             |              |      |               |
| Active                           |                     | _       | nsferred In             |          | 0                | Obligatoris          |          |                  |             |            |               | <u>u</u> |                              |             |              |      |               |
| CEPS                             |                     | Tra     | nsferred Out            |          | 0                |                      |          |                  |             |            |               |          |                              |             |              |      |               |
| On Bulletin Board                |                     | _       |                         |          |                  |                      | Mee      | TLos             | d Data      |            |               |          |                              |             |              |      |               |
| Bulletin Board Purchases         | <u>s</u>            |         |                         |          |                  |                      | WISE     | T LUa            | u Dala      |            |               |          |                              |             |              |      |               |
| Reserved                         |                     |         |                         |          |                  |                      |          |                  |             |            | _             |          |                              |             |              |      |               |
| In Retail LSE                    |                     | 1.5     |                         |          |                  |                      | Resul    | is 😡 🧮           | Reset       | Show Fiel  | d Chooser     |          |                              |             |              |      |               |
| Subaccounts<br>Certificate Total |                     |         | Retail LSE<br>baccounts |          |                  |                      |          |                  |             |            |               | Note: C  | lick on a heading            | label to so | rt the data. |      |               |
| Certificate Total                |                     | Ob      | ligation Tota           | ıl       |                  |                      |          | ♥ Create         | Filtor      |            |               |          | non on a notanig             |             |              |      |               |
|                                  |                     | _       | -                       |          |                  |                      |          |                  |             | here to ar | oup by that c | olumn    |                              |             |              |      |               |
|                                  | Retai               | LSE Su  | ubaccounts S            | ummary   |                  |                      |          | Month            | State       |            | Zone          |          | Electrical Load              | Pumpin      | u Load 🔽 MM  |      | Adjusted Load |
| Load data in GATS might          | t not match your ad | tual RP | S obligation            |          |                  |                      |          | month            | ♥ State     | 9          |               | 9        |                              | ° Fumpin    |              |      | Aujusted Load |
| Retail LSE Subaccounts           | Name                | State   | Zone                    | Default  | Certificates     | Obligations          |          | 06/2016          | NJ          |            | AECO          |          | 1,527.0                      |             | 0.00         | 0.00 | 1,527.0       |
| Default                          |                     | NJ      | AECO                    | Yes      | <u>0</u>         | <u>6.448</u>         |          | 06/2016          | NJ          |            | JCPL          |          | 4,913.0                      |             | 0.00         | 0.00 | 4,913.0       |
| Default                          |                     | NJ      | JCPL                    | Yes      | <u>0</u>         | 37,252               |          | 06/2016<br>Total | NJ          |            | PSEG          |          | 12,901.0<br><b>19,341.</b> 0 |             | 0.00         | 0.00 | 12,901.0      |
| Default                          |                     | NJ      | PSEG                    | Yes      | <u>0</u>         | 114,858              |          |                  |             | _          |               | 50       |                              |             | 0.00         | 0.00 | 19,341.0      |
|                                  |                     | NJ      | RECO                    | _        |                  |                      |          | Page 1 of        | 1 (3 items) | C [1] D    | Page size     | 50       | ~                            |             |              |      |               |
| Default                          |                     | NJ      | RECO                    | Yes      | <u>0</u>         | <u>0</u>             |          | _                |             |            |               | _        |                              | _           |              |      |               |

Load data in GATS might not match your actual RPS obligation!!!

http://www.pjm-eis.com PJM-EIS © 2017, All rights reserved.

4

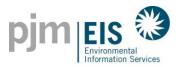

# Entering "RPS Load" on the My RPS Compliance report

- 1. Select Reports > My Reports > My RPS Compliance report
- 2. Enter RPS Load and click "Save"

| pjm <mark>e</mark>    |               |                | Gene  | eration Attrib     | oute    | Tracking Syste | m                  |           |                                    |       |            |              |               | Home                              | Sign Out |
|-----------------------|---------------|----------------|-------|--------------------|---------|----------------|--------------------|-----------|------------------------------------|-------|------------|--------------|---------------|-----------------------------------|----------|
| Accounts              |               | Assets         | ;     | Certifi            | icates  | Obliga         | tions              | Report    | s T                                | raini | ng         |              |               |                                   |          |
| My RPS Compliance     | Subaccoun     | t Details      |       |                    |         |                |                    |           |                                    |       |            |              |               |                                   |          |
|                       |               |                |       | My                 | / RF    | PS Compliar    | nce - NJ - Ju      | ın 20     | 15 - May 20                        | 16    |            |              |               |                                   |          |
| Parameters            |               |                |       |                    |         |                |                    |           |                                    |       |            |              |               |                                   |          |
| State: NJ             | ~             | Complian       | ce Pe | riod: Jun 2015 - N | May 201 | 16 🔽 Go        |                    |           |                                    |       |            |              |               |                                   |          |
| Results 🐼 🔚 🛛         | Reset Sho     | ow Field Choo  | oser  | ?                  |         |                |                    |           |                                    |       |            |              |               |                                   |          |
| ♥ Create Filter       |               |                |       |                    |         |                | Note: Click on a h | eading la | bel to sort the data.              |       |            |              |               |                                   |          |
| Drag a column header  | here to grou  | ip by that col | umn   |                    |         |                |                    |           |                                    |       |            |              |               |                                   |          |
| Account Name          | Subac<br>Name | count          |       | Zone Name          | •       | GATS Load 🗾    | RPS Load           | Delete    | Total Generation<br>for Subaccount |       | NJ Solar 💌 | NJ Class I 👻 | NJ Class II 📃 | Total Certificate<br>Used for RPS | s 🔽      |
|                       | 8             |                | 9     |                    | 9       | 9              |                    | <u> </u>  |                                    | 7     | <b>?</b>   | <b>?</b>     | <b>\$</b>     |                                   | 9        |
|                       | Default       | t              |       | AECO               |         | <u>6,448</u>   | 6,000              |           |                                    | 0     | 0          | 0            | 0             |                                   | 0        |
|                       | Default       | t              |       | JCPL               |         | <u>37.252</u>  | 37,000             |           |                                    | 0     | 0          | 0            | O             |                                   | 0        |
|                       | Default       | t              |       | PSEG               |         | <u>114,858</u> | 115,000            |           |                                    | 0     | 0          | 0            | 0             |                                   | 0        |
| Total                 |               |                |       |                    |         | 158,558        |                    |           |                                    | 0     | 0          | 0            | 0             |                                   | 0        |
| Page 1 of 1 (3 items) | < [1] >       | Page size:     | 50 [  | ~                  |         |                |                    |           |                                    |       |            |              |               |                                   |          |
|                       |               |                |       |                    |         |                | Sa                 | ve Ca     | ncel                               |       |            |              |               |                                   |          |
|                       |               |                |       |                    |         |                |                    |           |                                    |       |            |              |               | 5                                 |          |

# Market Settlements – Advanced

## **Demand Module**

Available on <u>www.pjm.com</u> under Training > Training Materials, slides 19-22: <u>http://www.pjm.com/~/media/training/core-curriculum/ip-ms-adv/09-demand.ashx</u>

PJM State & Member Training Dept.

#### **Reconciliation Overview**

- PJM will calculate reconciliations for EDCs and Retail Load for past months' billings
- Reconciliation data represents the difference between the scheduled Retail Load Responsibility InSchedule (RLR) (in MWh) and the "actual" usage based on meter read data
- Reconciliations are typically performed on an hourly basis on a two month billing lag
- Reconciliations appear on the monthly invoice

#### **Reconciliation Overview**

- Reconciliation data in kWh must be supplied to PJM by the EDC (Electric Distribution Company)
- EDC provides reconciliation data via a file upload in InSchedule
- Reconciliation data must be reported separately for each applicable InSchedule contract

Unlike other InSchedules, EDC uploaded reconciliation values are not confirmed by the LSE

### **Reconciliation Billing Determinants**

- Reconciliation billing determinants are used by PJM to reconcile past months' billings between EDCs and Retail Load Aggregators for certain allocations that are based on real-time load ratio shares
- The reconciliation kWh data supplied to PJM by the EDCs, which represents the difference between the scheduled Retail Load Responsibility InSchedules and the "actual" customer usage based on metered data, are multiplied by the applicable billing determinants to determine the reconciliation billing amounts
- Billing determinants are calculated by dividing the total hourly charges (per category) by the total real-time
  PJM load (de-rated for transmission losses) in that hour

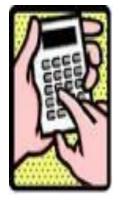

#### **Reconciliation Billing Determinants**

**Operational Data** Data Directory

Interregional Data Map

Capacity Market (RPM)

Ξ.

÷

PJM Tools

Energy Market

#### Home > Markets & Operations > Billing, Settlements & Credit

📇 🖂

#### Billing, Settlements & Credit

PJM manages all aspects of the electric grid and the wholesale market, including the purchase and sale of energy, transmission services and ancillary services. PJM provides weekly and monthly invoices for each market participant. The market settlements and billing FAQs provide an introduction to how charges are billed in the market.

| Financial Transmission                                     | 0 | Guides Date                                                                                            |  |  |  |  |  |  |  |  |  |
|------------------------------------------------------------|---|----------------------------------------------------------------------------------------------------|--|--|--|--|--|--|--|--|--|
| Rights                                                     |   | Emergency Energy Settlement Process for April 5.4.2015                                                 |  |  |  |  |  |  |  |  |  |
| Ancillary Services                                         |   | 2015 Load Management Events PDF                                                                        |  |  |  |  |  |  |  |  |  |
| Demand Response                                            | ٥ | Guide to Billing: [PDF] (WED)<br>Contains billing line items, charges/credits and references           |  |  |  |  |  |  |  |  |  |
| Billing, Settlements &                                     | • |                                                                                                    |  |  |  |  |  |  |  |  |  |
| Credit                                                     |   | Requirements for Agency Agreements (PDF)<br>Guidelines for using an agent to conduct business with PJM |  |  |  |  |  |  |  |  |  |
| Billing Contact Change                                     |   |                                                                                                    |  |  |  |  |  |  |  |  |  |
| Guide to Billing                                           |   | Credit Overview & Supplement [PDF]<br>An overview of the credit policy and requirements, and           |  |  |  |  |  |  |  |  |  |
| Formula Rates                                              |   | supplement to the Open Access Transmission Tariff,                                                     |  |  |  |  |  |  |  |  |  |
| MSRS Reports                                               | • | Attachment Q                                                                                           |  |  |  |  |  |  |  |  |  |
| Documentation                                              |   | Market Settlements Reporting System Reports                                                            |  |  |  |  |  |  |  |  |  |
| FRR - LSE Capacity Rates                                   |   | Documentation                                                                                          |  |  |  |  |  |  |  |  |  |
| THEO, PLC and NSPL<br>Methodology Inventory                |   | Reconciliation Billing Determinants                                                                    |  |  |  |  |  |  |  |  |  |
| Preliminary Billing Reports<br>- Ancillary Services Market | ٥ | 2016                                                                                                   |  |  |  |  |  |  |  |  |  |
| Data                                                       |   | Monthly Billing Determinants CSV May                                                                   |  |  |  |  |  |  |  |  |  |
| System Operations                                          | 0 | Daily & Hourly Billing Determinants CSV                                                                |  |  |  |  |  |  |  |  |  |

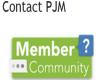

Other Contacts Email:

Credit Group Market Settlements Group Cash Management Group

Website Feedback

(866) 400-8980 (610) 666-8980

Credit PJM Settlement, Inc. - Credit

New to Billing, Settlements & Credits?

Market Settlements/Billing FAQs

**Monthly Reconciliation Billing Determinants are supplied** in two parts:

- Monthly Load Reconciliation 1. **Billing Determinants**
- Daily and Hourly Load 2. **Reconciliation Billing** Determinants

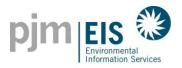

# NJ S/REC RETIREMENT PROCEDURE

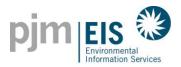

#### **REC** Retirements for NJ RPS

1. Select the link under either Active or CEPS in the Account Activity

| Account Activity             |                |
|------------------------------|----------------|
| Certificates                 |                |
| Active                       | <u>208,662</u> |
| CEPS                         | 20,819,550     |
| On Bulletin Board            | Ū              |
| Bulletin Board Purchases     |                |
| Reserved                     | 463,579        |
| In Retail LSE<br>Subaccounts | Q              |
| Certificate Total            | 21,491,791     |
|                              |                |

2. Select the Batch Transfer tab

| pjm E          | Gene   | eration Attribute Ti |
|----------------|--------|----------------------|
| Accounts       | Assets | Certificates         |
| Batch Transfer | Active | CEPS                 |

3. Select Reserve from the "Batch Transfer to" drop down and click **Go** (Note: Clicking Go will refresh the RECs in your list that are able to be transferred to Reserve)

| Accounts               | Assets                   | Certificates    | Obligations    | Reports                        | Training   |          |
|------------------------|--------------------------|-----------------|----------------|--------------------------------|------------|----------|
| Batch Transfer         | Active                   | CEPS            | Bulletin Board | Reserved                       | Subaccount |          |
| Total Quantity: 0 Rese | t Batch Selections View: | All RECs        | Go Batch Tran  | isfer o: Reserve               | Go         | Transfer |
| Batch Transf           | er for current tra       | ading period of | 2017           | Account Holder<br>CEPS         |            |          |
|                        |                          |                 |                | Bulletin Board                 |            |          |
| Results 🚥 📕            | Reset Show Field Ch      | ooser           |                | Retail LSE Subaccou<br>Reserve | nt         |          |

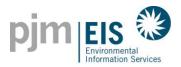

#### **REC** Retirements for NJ RPS

#### 4. Select the "Add Batch" check box to add all RECs from your accounts to the Batch OR

Select the check box next to each REC to include in your Batch

| Batch Ti      | ransfer      |               | Active       |         | CEPS             |        | Bulletin B              | oard |                        | Reserved                  |                                  | Subacco | unt       |                      |               |     |                   |   |               |   |                  |   |
|---------------|--------------|---------------|--------------|---------|------------------|--------|-------------------------|------|------------------------|---------------------------|----------------------------------|---------|-----------|----------------------|---------------|-----|-------------------|---|---------------|---|------------------|---|
| Total Quantit | ty: 445      | Reset Bate    | ch Selectior | ns      | View: All RECs   |        | ∽ Go                    |      | Batch Transf           | er to: Accoun             | t Holder                         |         | ~         | Go                   | ransfe        | r   |                   |   |               |   |                  |   |
| Batch         | Tran         | sfer fo       | r curre      | ent     | trading period o | of 201 | 17                      |      |                        |                           |                                  |         |           |                      |               | _   |                   |   |               |   |                  |   |
|               |              |               |              |         | _                |        |                         |      |                        |                           |                                  |         |           |                      |               |     |                   |   |               |   |                  |   |
| Results       | CSV.         | 🔠 Res         | et Shov      | v Field | Chooser          |        |                         |      |                        |                           |                                  |         |           |                      |               |     |                   |   |               |   |                  |   |
| Note: Click   |              |               |              | lata.   |                  |        |                         |      |                        |                           |                                  |         |           |                      |               |     |                   |   |               |   |                  |   |
|               |              | uel Type], 's |              |         |                  |        |                         |      |                        |                           |                                  |         |           |                      |               |     |                   |   |               |   |                  |   |
| Drag a col    | lumn hea     | der here to   | group by the | at colu | mn               |        |                         |      | 1                      | 10- m4h                   | C - stiffe - to                  |         |           |                      | _             |     |                   |   |               |   | _                |   |
| Action        | Add<br>Batch | ] Status 🚽    | Unit ID      |         | Facility Name    |        | Fuel<br>Type            | •    | Loc<br>of<br>Generator | Month<br>of<br>Generation | Certificate<br>Serial<br>Numbers | Qty     |           | Transfer<br>Quantity | REC<br>Create | . 🗖 | Previous<br>Owner |   | New<br>Jersey |   | J State<br>umber |   |
|               |              | Ŷ             |              | 9       |                  | 7      | solar                   | 7    | <b>?</b>               | <b>v</b>                  | <b>v</b>                         | ° [     | 9         | 9                    |               | 7   |                   | 9 |               | 9 |                  | 7 |
| Transfer      | ✓            | CEPS          |              |         |                  |        | Solar -<br>Photovoltaio | ;    | NJ                     | 06/2016                   | 2159437 - 1 to<br>76             |         | <u>76</u> | 76                   | 07/201        | 6   |                   |   | Solar         |   |                  |   |
| Transfer      | <b>V</b>     | CEPS          |              |         |                  |        | Solar -<br>Photovoltaid | ;    | Ы                      | 11/2016                   | 2551072 - 1 to<br>52             |         | <u>52</u> | 52                   | 12/201        | 6   |                   |   | Solar         |   |                  |   |
| Transfer      |              | CEPS          |              |         |                  |        | Solar -<br>Photovoltaid | ;    | NJ                     | 06/2016                   | 2175276 - 1 to<br>64             |         | <u>64</u> | 64                   | 07/201        | 6   |                   |   | Solar         |   |                  |   |
| Transfer      |              | CEPS          |              |         |                  |        | Solar -<br>Photovoltaid | :    | NJ                     | 11/2016                   | 2552040 - 1 to<br>51             |         | <u>51</u> | 51                   | 12/201        | 6   |                   |   | Solar         |   |                  |   |
| Transfer      |              | CEPS          |              |         |                  |        | Solar -<br>Photovoltaid | ;    | NJ                     | 06/2016                   | 2121392 - 1 to<br>77             |         | <u>77</u> | 77                   | 07/201        | 6   |                   |   | Solar         |   |                  |   |
| Transfer      |              | CEPS          |              |         |                  |        | Solar -<br>Photovoltaid | ;    | NJ                     | 11/2016                   | 2537895 - 1 to<br>26             |         | <u>26</u> | 26                   | 12/201        | 6   |                   |   | Solar         |   |                  |   |
| Transfer      |              | CEPS          |              |         |                  |        | Solar -<br>Photovoltaio |      | NJ                     | 06/2016                   | 2138915 - 1 to<br>99             |         | <u>99</u> | 99                   | 07/201        | 6   |                   |   | Solar         |   |                  |   |

5. Click "Transfer"

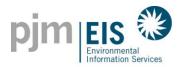

#### **REC** Retirements for NJ RPS

14 eserved

- 6. Select "Used by the Account Holder for compliance with a state Renewable Portfolio Standard"
  - \* Enter Default Price for all RECs or individual prices for each set of RECs
  - \* Billable State = New Jersey
  - \* RPS Compliance Period = Jun 2016-May 2017
  - \* Select Retail LSE Subaccount
- 7. >> Click Submit

| Default Price |                                          |           | GO | J                              |        |                        |       |                                  |        |     |    |    |    |       |    |           |                            |                  |
|---------------|------------------------------------------|-----------|----|--------------------------------|--------|------------------------|-------|----------------------------------|--------|-----|----|----|----|-------|----|-----------|----------------------------|------------------|
|               |                                          |           |    |                                |        | Transfer Certifi       | cate  | s                                |        |     |    |    |    |       |    |           |                            |                  |
| Unit ID       | Certificate<br>Serial<br>Number          | Quantity  |    | Price per<br>Certificate       | Status | Facility<br>Name       |       | Month of<br>Generation           | NJ     | MD  | DC | РА | DE | IL    | он | VA        | Green-e Energy<br>Eligible | EFEC<br>Eligible |
|               | 2121392 - 1 to 77                        | 22        | 77 | 243.69                         | CEPS   | 1                      | SUN   | 06/2016                          | Solar  |     |    |    |    | Solar |    | Renewable |                            |                  |
|               | 2138915 - 1 to 99                        | 99        | 99 | 243.69                         | CEPS   |                        | SUN   | 06/2016                          | Solar  |     |    |    |    | Solar |    | Renewable |                            |                  |
|               | 2159437 - 1 to 76                        | <u>76</u> | 76 | 243.69                         | CEPS   |                        | SUN   | 06/2016                          | Solar  |     |    |    |    | Solar |    | Renewable |                            |                  |
|               | 2175276 - 1 to 64                        | <u>64</u> | 64 | 243.69                         | CEPS   | 1                      | SUN   | 06/2016                          | Solar  |     |    |    |    | Solar |    | Renewable |                            |                  |
|               | 2537895 - 1 to 26                        | 26        | 26 | 236.29                         | CEPS   |                        | SUN   | 11/2016                          | Solar  |     |    |    |    | Solar |    | Renewable |                            |                  |
|               | 2551072 - 1 to 52                        | 52        | 52 | 236.29                         | CEPS   |                        | SUN   | 11/2016                          | Solar  |     |    |    |    | Solar |    | Renewable |                            |                  |
|               | 2552040 - 1 to 51                        | <u>51</u> | 51 | 236.29                         | CEPS   | 1                      | SUN   | 11/2016                          | Solar  |     |    |    |    | Solar |    | Renewable |                            |                  |
|               |                                          |           |    |                                |        |                        | _     |                                  | _      | _   | _  | _  | _  | _     | _  |           |                            |                  |
| Transfer 44:  | o certificates to                        |           |    |                                |        |                        |       |                                  |        |     |    |    |    |       |    |           |                            |                  |
| Reserve       | •                                        |           |    | y the Accourt<br>pliance with  |        |                        | NEW   | JERSEY 💌                         | ]      |     |    |    |    |       |    |           |                            |                  |
|               | ferring certificate:<br>serve Subaccount |           |    | able Portfolio                 |        |                        | Jun 2 | 016-May 201                      | 17 💌   |     |    |    |    |       |    |           |                            |                  |
|               | undone by the                            |           |    |                                |        |                        |       | t a Subacco                      |        | - E | •  |    |    |       |    |           |                            |                  |
| 0,110,101     | interactor.                              |           |    | y the Accour                   |        | Fr Environmental Claim | Defau | t a Subacco<br>It (NJ ), Zone    | e: AE( |     |    |    |    |       |    |           |                            |                  |
|               |                                          |           |    | e environmen<br>ke out of circ |        |                        |       | It (NJ ), Zone<br>It (NJ ), Zone |        |     | r. |    |    | -     |    |           |                            |                  |
|               |                                          |           |    | mental benef                   |        | 0.010                  |       | It (NJ ), Zone                   |        |     |    |    |    |       |    | /         |                            |                  |

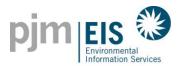

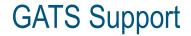

## GATS Technical & Customer Service / Administrative Support

GATS Administrators 610-666-2245 1-877-750-GATS (4287) 610-771-4114 (fax) GATSAdmin@pjm-eis.com www.pjm-eis.com